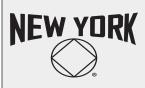

## Greater NY Region of Narcotics Anonymous Zoom Bombing & Trolls in NA Virtual Meetings

This document is created by the Greater NY Region in response to reports of "Zoom Bombing" by trolls. These are suggestions & guidelines to help protect your meeting from these disruptions.

# TOP 5 TIPS TO DEAL WITH ZOOM BOMBING

Zoom Bombers follow a predictable pattern. Remember these tips to prevent trolls before your meeting and dealing with them if it's happening to you

### Limit or Disable Screen Sharing

- Before your meeting, ask your Zoom admin to disable Screen Sharing or select <u>Host Only</u> in Account Setting
- During the meeting, Hosts can turn this off in <u>Advanced Sharing Options</u> under Share Screen

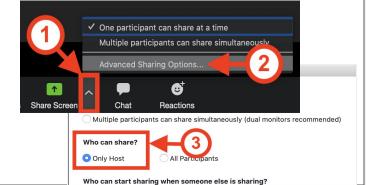

#### Mute Participants, Only Hosts Can Unmute

- In Manage Participants, Enable "Mute Participants On Entry"
- <u>Disable</u> ability for participants to unmute themselves
- "Mute All" is another way to minimize sounds

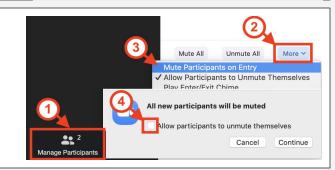

### Waiting Room vs. Lock Meeting vs. End Meeting

- <u>**Remove**</u> trolls, but many will try to rejoin
- <u>Waiting Room</u>: only Host can admit new joiners
- Lock Meeting: meeting is closed to all new joiners You can unlock a meeting later
- End Meeting: a last resort!

### Host & Co-Hosts! Use a computer, please

- Meetings of all sizes benefit from a Host & Co-Host
- Use a computer (not tablet/mobile) to be most effective to your group
- Rehearse & practice! Know where your controls are

## Limit Chat... if you need to

Bombers may use Chat as a last resort. Consider disabling or limiting sharing, if you need to:

- No chat at all
- Only with Host / Co-Host

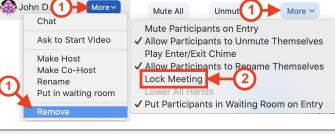

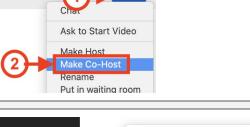

John D

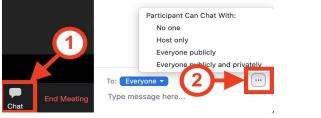

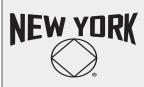

## Greater NY Region of Narcotics Anonymous Zoom Bombing & Trolls in NA Virtual Meetings

This document is created by the Greater NY Region in response to reports of "Zoom Bombing" by trolls. These are suggestions & guidelines to help protect your meeting from these disruptions.

## What's Zoom Bombing?

These are deliberate attempts to disrupt a meeting from one or more individuals (a.k.a. Trolls). Zoom Bombings range from one-off disruptions to a coordinated attack by multiple tech-savvy trolls.

#### It has affected 12-Step Programs, online classrooms

and business meetings.

Ways trolls disrupt meetings & how to minimize it

| 1. | Showing offensive imagery |                                                                |
|----|---------------------------|----------------------------------------------------------------|
|    | a.                        | Change Settings (no virtual backgrounds, limit screen sharing) |
|    | b.                        | Remove participants with offensive profile pictures            |
| 2. | Saying offensive things   |                                                                |
|    | a.                        | Only Host & Co-Hosts can mute/unmute participants;             |
|    |                           | Participants cannot unmute themselves                          |
|    | b.                        | Remove participants who are blatantly trolls                   |
|    | c.                        | If needed, limiting or disabling Chat                          |
| 3. | Re                        | peatedly re-joining a meeting from different accounts          |
|    |                           |                                                                |

- a. Admit participants through Waiting Room feature
- b. Lock Meeting to prevent new joiners

## What Zoom is trying to do

Starting April 5, Zoom has made changes to Basic & Pro accounts in an effort to minimize Zoom Bombing (<u>see their announcement</u>).

### **Meeting Passwords**

- Basic & Pro accounts now requires a password for all meetings, <u>including all previously scheduled</u>
  <u>meetings!</u>
- Greater NY does not consider passwords alone to be effective for NA's purposes because we publicly post links alongside passwords in order to carry the message of recovery.
- If your group did not have a password, you will need to update all links/information.
  Email <u>NA-Covid-Closures@googlegroup.com</u> to update your information on <u>Greater NY's</u> website/helpline and the <u>NYC Virtual Meeting List</u>.

#### Meeting Link without password

https://zoom.us/j/1234567890

#### Meeting Link with encrypted password in URL https://zoom.us/i/1234567890/2pwd=REI180\/ZR\W8vbIM1NXEvd24

https://zoom.us/j/1234567890?pwd=REI1R0VZRW8vbIM1NXFyd3Qvc3ZUZz09

## Waiting Rooms

- Zoom now automatically enables <u>Waiting Rooms</u> in Settings, but your group can disable it for your meeting (go to "Edit this Meeting")
- All participants are held in a Waiting Room before they join the Meeting. <u>Host/Co-Hosts must</u> <u>Admit all participants</u>.
- This is useful if trolls are trying to re-join a meeting after getting removed and you want to keep your meeting open. Alternatively, you can "Lock Meeting" but no one new can join your meeting.

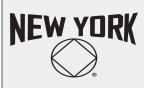

## Greater NY Region of Narcotics Anonymous Zoom Bombing & Trolls in NA Virtual Meetings

This document is created by the Greater NY Region in response to reports of "Zoom Bombing" by trolls. These are suggestions & guidelines to help protect your meeting from these disruptions.

### What your group can do

These are suggestions for [1] preventing and responding to Zoom Bombings and [2] protecting NA members' anonymity. Every group is autonomous; please adapt these to meet your needs.

## If you're getting Zoom Bombed by one or more trolls:

- 1. Limit Screen Share Restrict sharing to the Host Only through Advanced Sharing Options.
- 2. <u>Attendee on Hold</u> Temporarily remove someone from the meeting. This is a warning.
- 3. **Remove a member** You can remove a participant for the rest of the meeting by <u>clicking More</u> next to their name. They cannot re-join that meeting from the same account.
- 4. <u>Waiting Room</u> This is useful if trolls are trying to re-join a meeting from different accounts after getting removed. You can choose who can re-join.
- 5. Lock Meeting This is your last resort. No one can join this meeting after it is locked. You can unlock a meeting after locking it.
- 6. <u>Limiting Chat</u> During a meeting, you can disable Chat, disable Direct Chats, or only allow people to chat with the Hosts.

### Proactive ways to minimize Zoom Bombing:

Assign at least 1 Co-Host. Ideally Host/Co-Host are using a computer (not tablet/mobile). During a meeting, they are responsible for:

- 1. Admitting participants (if using a Waiting Room)
- 2. Renaming for anonymity
- 3. <u>Mute/Unmute Participants</u> (do not allow users to unmute themselves)
- 4. Scan Gallery View and Chat for offensive imagery or language

### Ask your Zoom admin to change settings

### Account > Settings > Meetings

- 1. Mute participants upon entry ON
- 2. Prevent participants from saving chat ON
- 3. Co-Host ON
- 4. Allow host to put attendee on hold ON
- 5. Screen Sharing we suggest one of two options:
  - a. **OFF** entirely
  - b. **ON**, Who can share? Host Only, Disable: Annotation, Whiteboard, and Remote Control
- 6. Virtual background Consider turning OFF, but discuss this with your Group
- 7. Waiting Room ON, All Participants

### Account > Settings > Recording

- 8. Local recording OFF
- 9. Cloud recording OFF